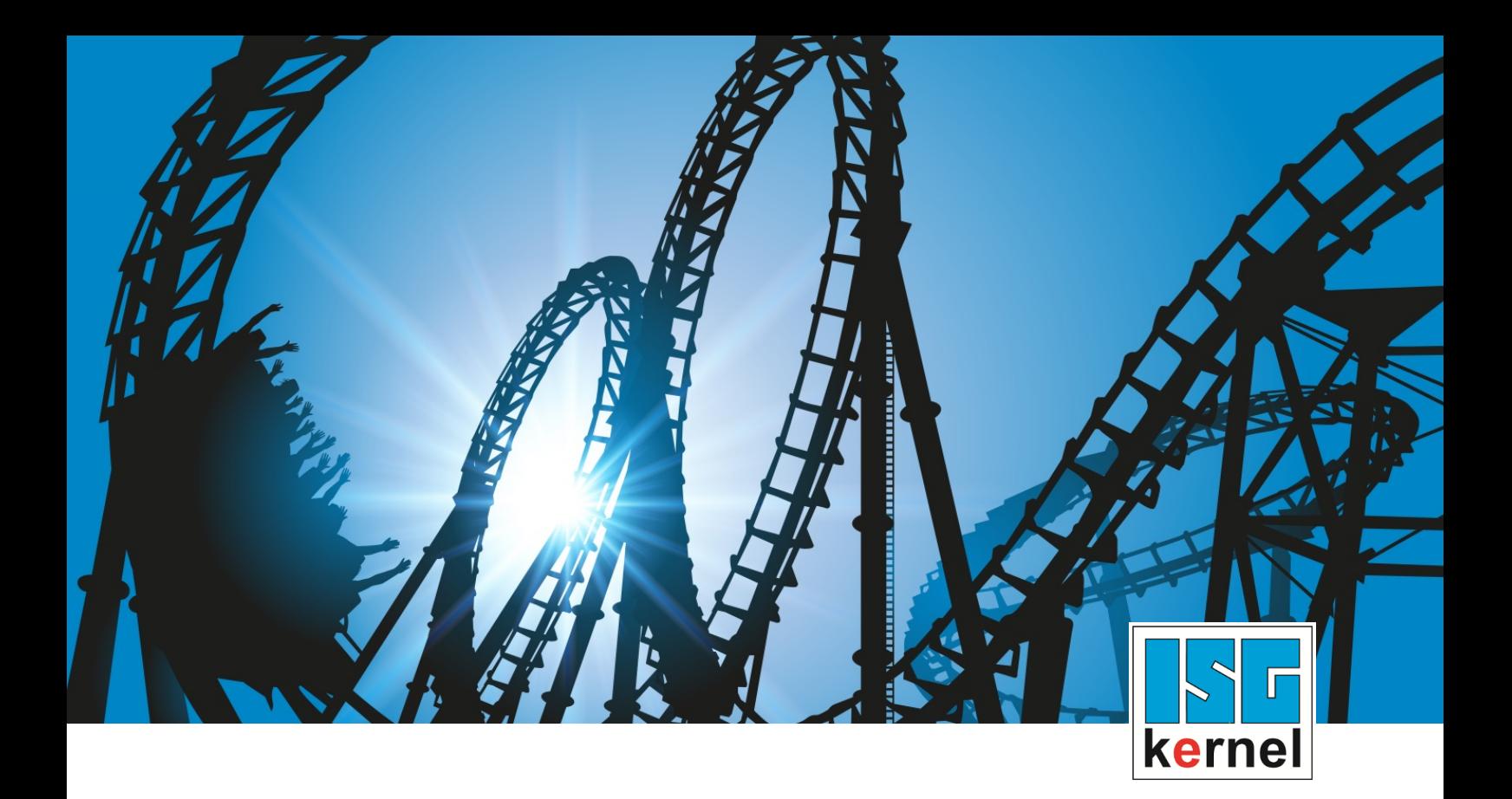

# DOCUMENTATION ISG-kernel

# **Functional description Online tool compensation**

Short Description: FCT-C20

© Copyright ISG Industrielle Steuerungstechnik GmbH STEP, Gropiusplatz 10 D-70563 Stuttgart All rights reserved www.isg-stuttgart.de support@isg-stuttgart.de

# <span id="page-1-0"></span>**Preface**

#### **Legal information**

This documentation was produced with utmost care. The products and scope of functions described are under continuous development. We reserve the right to revise and amend the documentation at any time and without prior notice.

No claims may be made for products which have already been delivered if such claims are based on the specifications, figures and descriptions contained in this documentation.

#### **Personnel qualifications**

This description is solely intended for skilled technicians who were trained in control, automation and drive systems and who are familiar with the applicable standards, the relevant documentation and the machining application.

It is absolutely vital to refer to this documentation, the instructions below and the explanations to carry out installation and commissioning work. Skilled technicians are under the obligation to use the documentation duly published for every installation and commissioning operation.

Skilled technicians must ensure that the application or use of the products described fulfil all safety requirements including all applicable laws, regulations, provisions and standards.

#### **Further information**

Links below (DE)

<https://www.isg-stuttgart.de/produkte/softwareprodukte/isg-kernel/dokumente-und-downloads>

or (EN)

<https://www.isg-stuttgart.de/en/products/softwareproducts/isg-kernel/documents-and-downloads>

contains further information on messages generated in the NC kernel, online help, PLC libraries, tools, etc. in addition to the current documentation.

#### **Disclaimer**

It is forbidden to make any changes to the software configuration which are not contained in the options described in this documentation.

#### **Trade marks and patents**

The name ISG®, ISG kernel®, ISG virtuos®, ISG dirigent® and the associated logos are registered and licensed trade marks of ISG Industrielle Steuerungstechnik GmbH.

The use of other trade marks or logos contained in this documentation by third parties may result in a violation of the rights of the respective trade mark owners.

#### **Copyright**

© ISG Industrielle Steuerungstechnik GmbH, Stuttgart, Germany.

No parts of this document may be reproduced, transmitted or exploited in any form without prior consent. Non-compliance may result in liability for damages. All rights reserved with regard to the registration of patents, utility models or industrial designs.

# <span id="page-2-0"></span>**General and safety instructions**

#### **Icons used and their meanings**

This documentation uses the following icons next to the safety instruction and the associated text. Please read the (safety) instructions carefully and comply with them at all times.

#### **Icons in explanatory text**

 $\triangleright$  Indicates an action.

 $\Rightarrow$  Indicates an action statement.

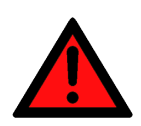

# **DANGER Acute danger to life!**

If you fail to comply with the safety instruction next to this icon, there is immediate danger to human life and health.

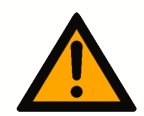

# **CAUTION**

#### **Personal injury and damage to machines!**

If you fail to comply with the safety instruction next to this icon, it may result in personal injury or damage to machines.

# **Attention**

#### **Restriction or error**

This icon describes restrictions or warns of errors.

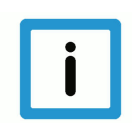

### **Notice**

#### **Tips and other notes**

This icon indicates information to assist in general understanding or to provide additional information.

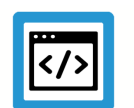

### **Example**

#### **General example**

Example that clarifies the text.

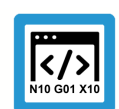

### **Programing Example**

#### **NC programming example**

Programming example (complete NC program or program sequence) of the described function or NC command.

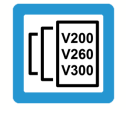

#### **Release Note**

#### **Specific version information**

Optional or restricted function. The availability of this function depends on the configuration and the scope of the version.

# **Table of contents**

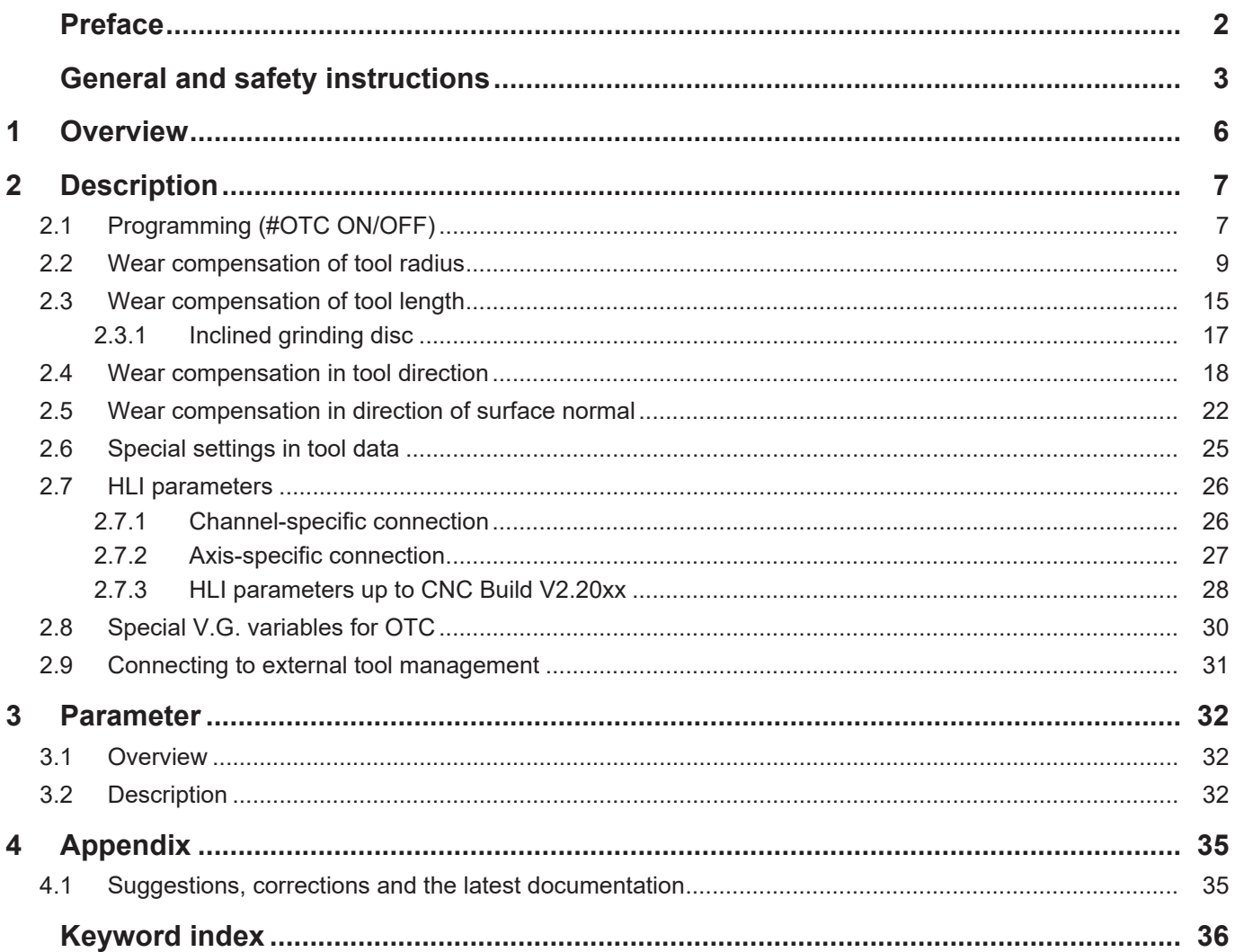

# **List of figures**

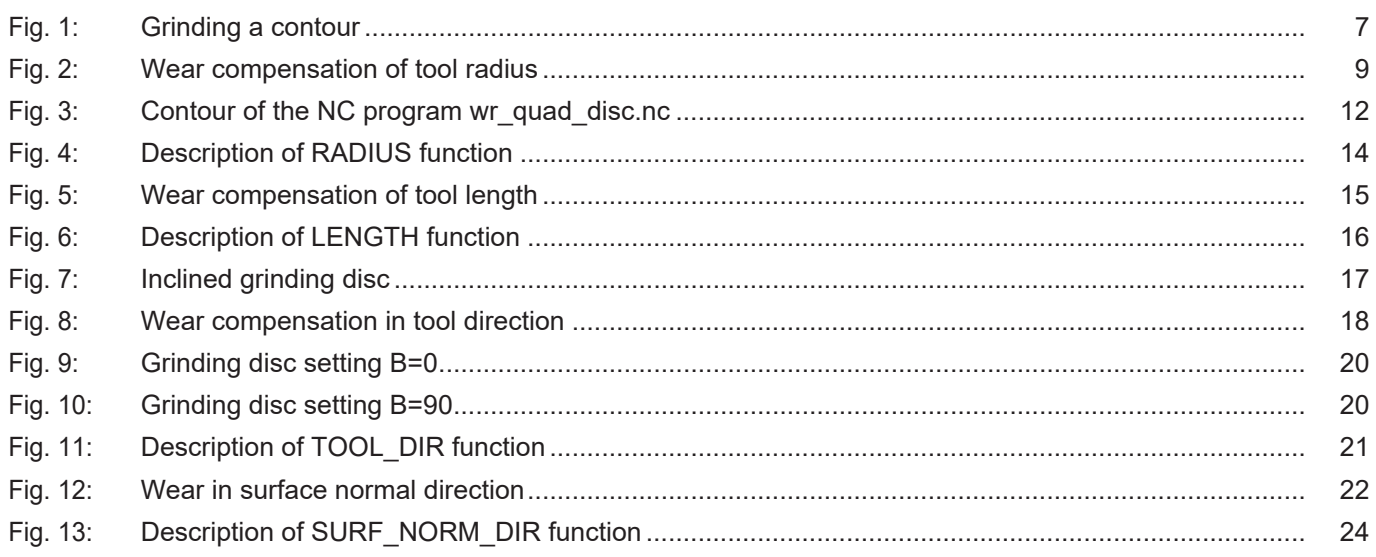

# **1 Overview**

#### **Task**

<span id="page-5-0"></span>With certain processes such as grinding, the length or the radius of the tool must be continuously corrected to compensate for wear.

Wear compensation depends on the path travelled.

#### **Properties**

Wear compensation can only be enabled with tool type 2 (grinding tool). If a different tool type is used, error message P-ERR-21391 is output.

Wear compensation can be used for 4 processing types and 3 different modes.

#### **Parametrisation**

Wear compensation is activated and deactivated from the NC program. The wear constant can be parameterised both from the NC program and using preset parameters in the tool list P-TOOL-00030. Further parameters in this context are described in the section [Parameter \[](#page-31-0)[}](#page-31-0) [32\].](#page-31-0)

#### **Programming**

The following NC command is provided to program online tool compensation in the NC program. Parametrisation can be programmed in advance or in combination with **#OTC ON** .

For further details on the above command, see the section [Programming \(#OTC ON/OFF\)](#page-6-1) [\[](#page-6-1)[}](#page-6-1) [7\]](#page-6-1).

#### *Mandatory note on references to other documents*

For the sake of clarity, links to other documents and parameters are abbreviated, e.g. [PROG] for the Programming Manual or P-AXIS-00001 for an axis parameter.

For technical reasons, these links only function in the Online Help (HTML5, CHM) but not in pdf files since pdfs do not support cross-linking.

# **2 Description**

#### **Task**

<span id="page-6-0"></span>With certain processes such as grinding, the length or the radius of the tool must be continuously corrected to compensate for wear.

Wear compensation depends on the path covered. In addition, compensation can be influenced by the PLC.

Wear compensation is activated and deactivated from the NC program. The wear constant can be parameterised both from the NC program and using preset parameters in the tool list P-TOOL-00030.

Rapid traversing blocks have no wear.

It is assumed that the entire width of the lateral surface of the grinding disc is in contact.

<span id="page-6-2"></span>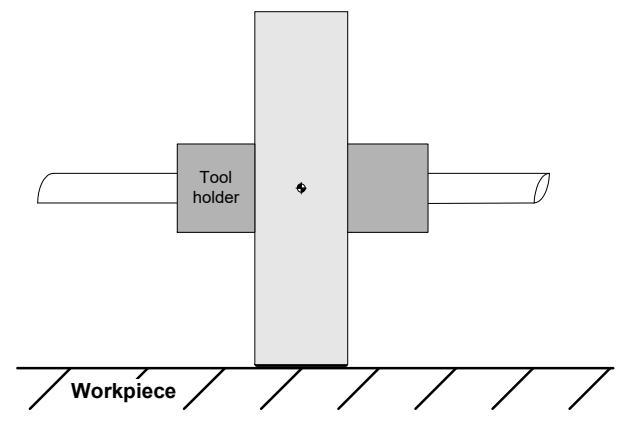

**Fig. 1: Grinding a contour**

#### **Tool type**

Wear compensation can only be enabled with tool type 2 (grinding tool). If a different tool type is used, error message P-ERR-21391 is output.

#### **Processing types**

Online wear compensation can be used for 4 processing types and 3 different modes.

- 1. Radius compensation (only in combination with active TRC) for processing contours in the plane (2.5 D)
- 2. Length compensation for processing surfaces (surface grinding, 2.5 D)
- 3. Compensation in tool direction for any orientation (5-axis)
- 4. Compensation in direction of surface normal (5-axis)

#### **Modes**

- 1. Continuous (dependent on motion path traversed)
- 2. Discrete (discrete wear compensation via PLC)
- 3. Automatic, combination of discrete and continuous

Discrete additive wear values which are assigned by the PLC are adjusted over several cycles.

# **2.1 Programming (#OTC ON/OFF)**

<span id="page-6-1"></span>The following NC command is provided to program online tool compensation in the NC program. Parametrisation can be programmed in advance or in combination with #OTC ON:

# **#OTC ON** | **OFF** [ **[ RADIUS** | **LENGTH** | **TOOL\_DIR** | **SURF\_NORM\_DIR DISC** | **CONT** | **AUTO WEAR\_CONST**=.. | **WEAR\_CONST\_TOOL ACC\_WEIGHT**=.. **]** ]

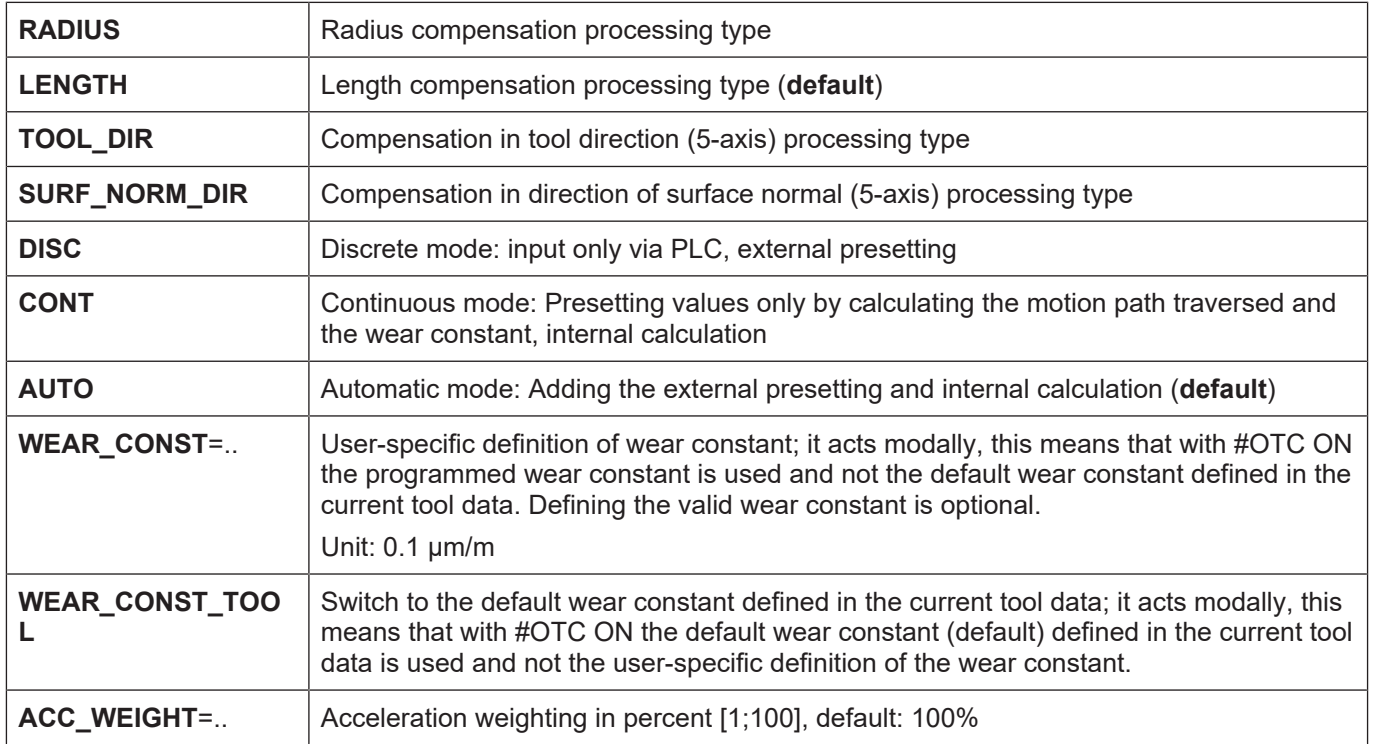

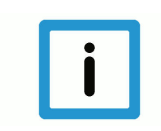

#### **Notice**

When OTC is deselected with #OTC OFF, the amount of wear (discrete and/or continuous) is included in the calculation for the current tool.

# **2.2 Wear compensation of tool radius**

#### **Grinding a contour**

<span id="page-8-0"></span>Use tool radius wear compensation (radius compensation) by preference to grind a contour at the same time as tool radius compensation.

Grinding disc wear in the direction of the disc radius can be compensated continuously or discretely.

In the radius compensation processing type, wear is only considered for active tool radius compensation (TRC).

The figure below shows the tool radius wear:

<span id="page-8-1"></span>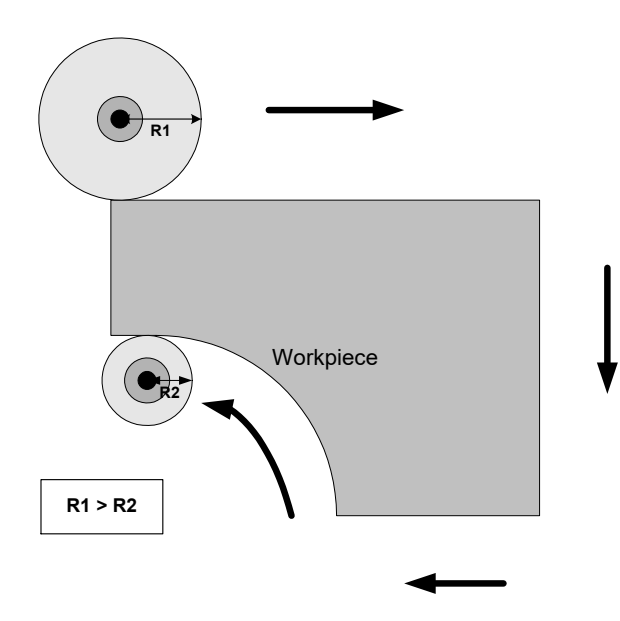

**Fig. 2: Wear compensation of tool radius**

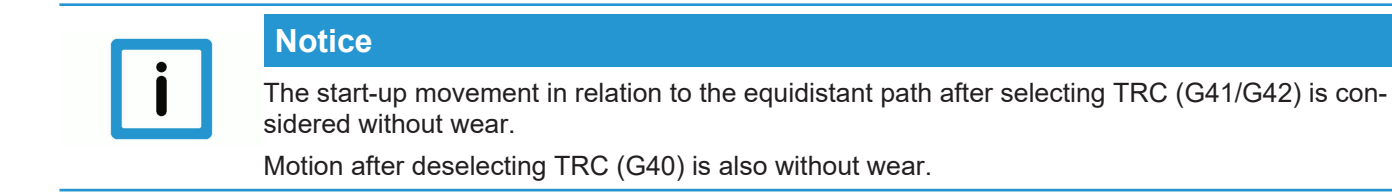

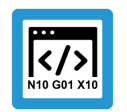

# **Programing Example**

**General #OTC programming example**

```
N10 F10000<br>N20 D1
                        (Data set selection for grinding wheel)
N30 G0 X0 Y0 Z0
N40 #OTC[RADIUS, AUTO] (define OTC processing type + mode)
N50 #OTC ON             (select OTC)
N60 G41 G01 X50 (select TRC, wear-free movement)
N70 X1000
N80 G40 X50             (deselect TRC with path motion to reduce TRC)
N90 #OTC OFF            (deselect OTC)
N100 G00 X50
N199 M30
```
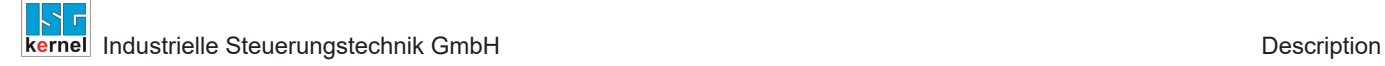

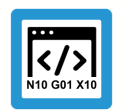

# **Programing Example**

#### **OTC with discrete compensation**

```
%wr quad disc.nc
N20 G17G90
N22 D1 G25 (Linear transition block)
N40 G1 X0Y0Z0 F600
N50 #OTC ON[RADIUS DISC]
N55 G42
N60 G1 X2
N70 G1 X102
N80 G26 Y100            (Circular transition block)
N90 X2
N95 Y0
N100 G40 G1 X0
N110 #OTC OFF
N99999 M30
```
#### **Legend:**

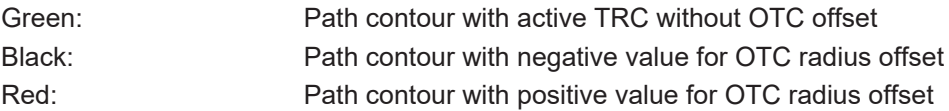

<span id="page-11-0"></span>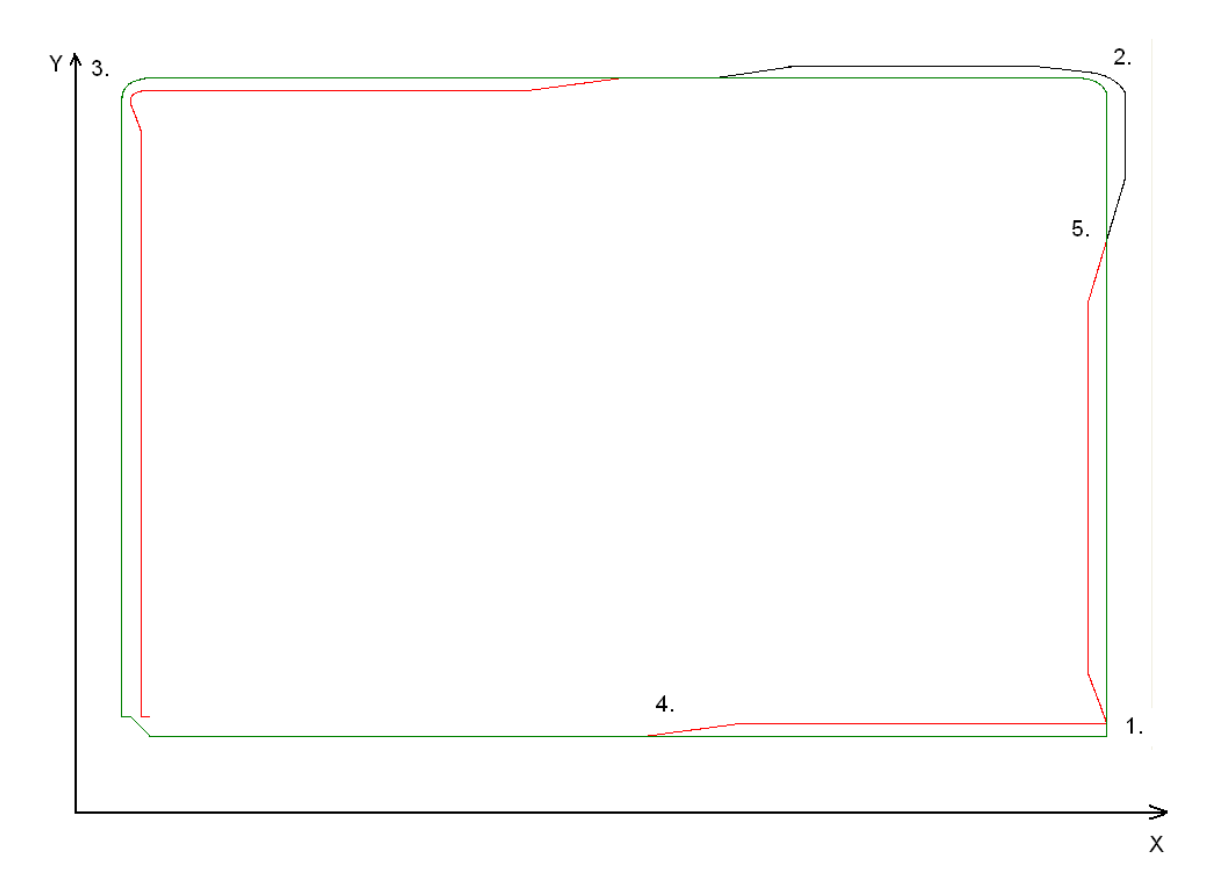

**Fig. 3: Contour of the NC program wr\_quad\_disc.nc**

#### **Explanation to the figure above (the discrete OTC offset applied is 2 mm)**

- 1. In this corner of the contour, G25 is active. The contour is not continuous. The predefined OTC offset is applied to another axis over several cycles.
- 2. The TRC inserts a circular transition because of G26. But the OTC offset is so large that the increase in offset is unable to keep up with the continuous change in the contour.
- 3. The OTC offset lags behind considerably.
- 4. Increase the OTC offset
- 5. Decrease the positive OTC offset and increase the negative OTC offset

The tool radius is influenced by the PLC.

Condition: After the OTCRadiusOffset control unit is active, the OTC radius offset can then be programmed accordingly for the build currently in use. This value is then added to each cycle perpendicular to the programmed contour.

#### **PLC example code**

(\* Enable the OTC control unit for first channel \*) gpCh[0]^.bahn mc control.otc radius offset.enable w := TRUE;

(\* write radius offset in the first channel \*) qpCh[0]^.bahn\_mc\_control.otc\_radius\_offset.command\_w := OTC\_Offset;

#### **PLC example code for CNC Build as of V2.11.20cxx:**

#### where channel\_idx = [1.. HLI\_SYS\_CHNMAX]

(\* Enable the OTC control unit for first channel \*) pMC[1]^.addr^.MCControlBahn\_Data.MCControlSGN32Unit\_OTCRadiusOffset.X Enable := TRUE;

```
(* write radius offset in the first channel *)
pMC[1]^.addr^.MCControlBahn_Data.MCControlSGN32Unit_OTCRadiusOff-
set.D Command := OTC Offset;
```
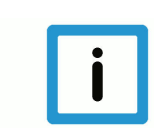

### **Notice**

A continuous contour path is recommended because changing the orientation of the predefined offset is not applied to the axis all at once but is distributed over several cycles.

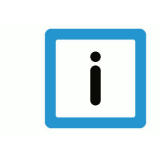

#### **Notice**

On selection, the commands G41/G42 and #OTC ON can be swapped. On deselection, the sequence G40 before #OTC OFF must be maintained. The TRC modes G138/G139 make a path motion between the two commands **absolutely** necessary. If error 90050 is output, the path motion does not exist when deselected with G138/G139.

The functionality of the RADIUS type is shown by the example of the G17 plane:

<span id="page-13-0"></span>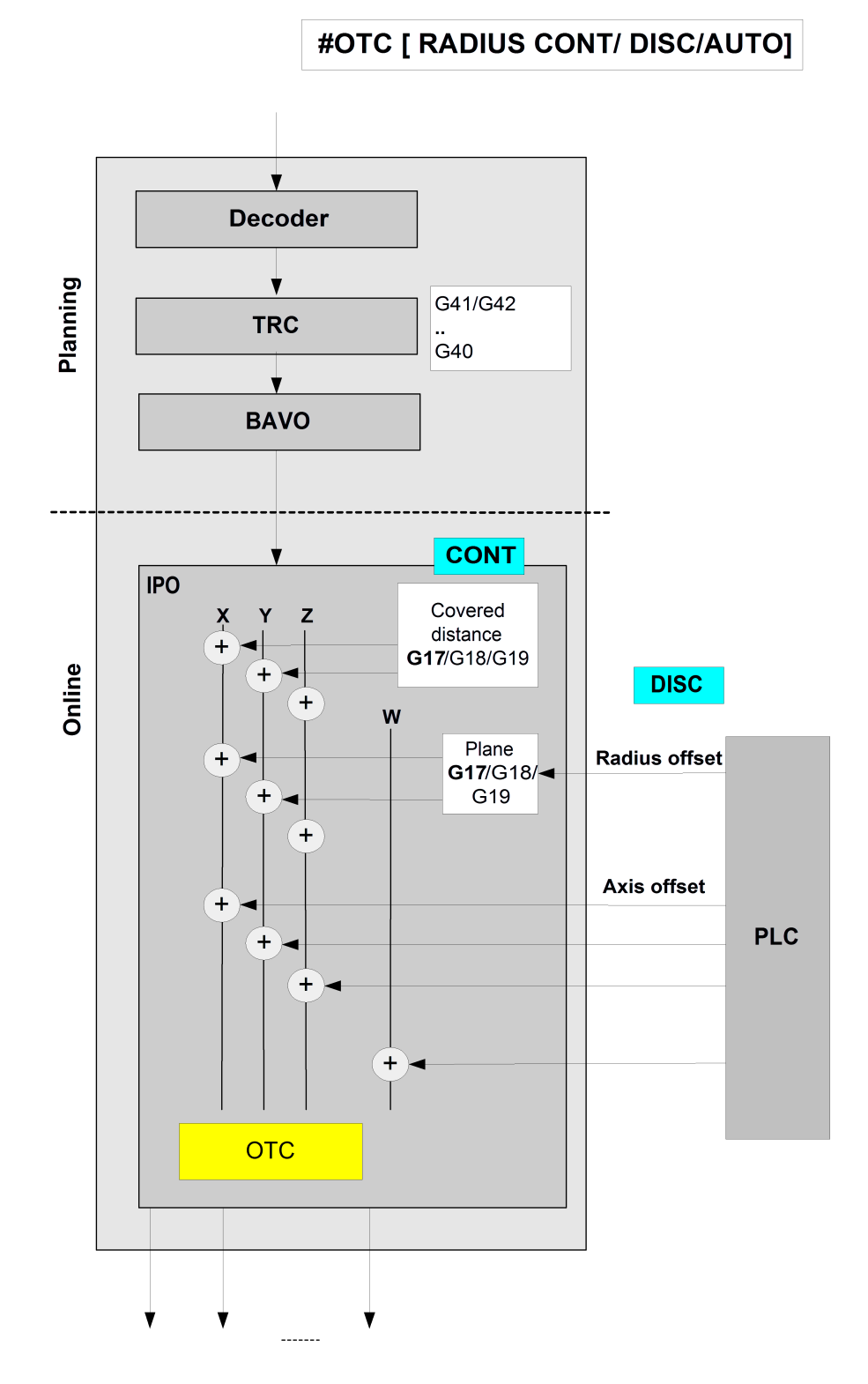

**Fig. 4: Description of RADIUS function**

# **2.3 Wear compensation of tool length**

#### **Grinding a surface**

<span id="page-14-0"></span>When the tool length is compensated (length compensation), wear is compensated in the direction of the 3rd main axis. This can take place both continuously and discretely. This procedure is used in particular for processing surfaces (surface grinding).

<span id="page-14-1"></span>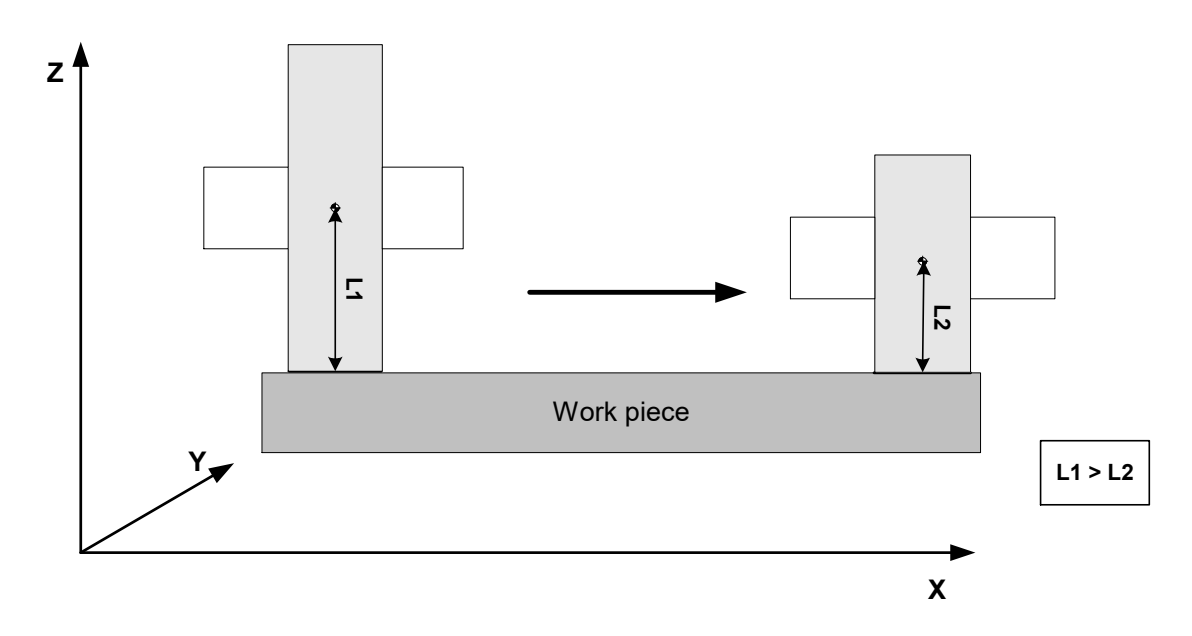

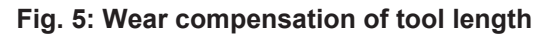

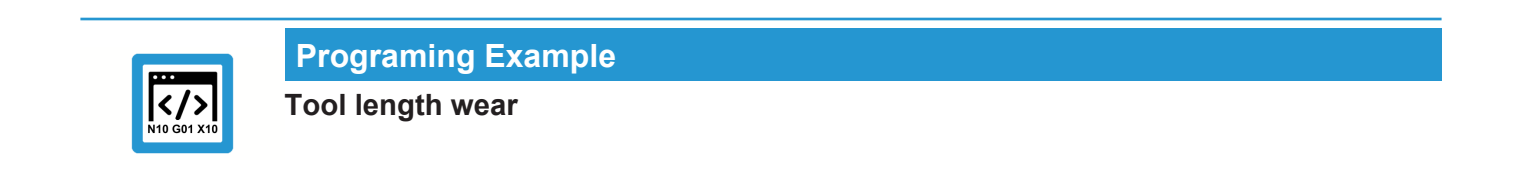

 $\ldots$ <br>N30 **D1** (Select record for grinding disc) N40 G00 X0 Y0 Z0 N50 #OTC ON [LENGTH] (Select OTC) N60 G1 X1000 F10000<br>N70 #OTC OFF (Deselect OTC) ...

Distributing continuous wear on 2 main axes depends on the inclination of the grinding disc as described in section [Inclined grinding disc \[](#page-16-0)[}](#page-16-0) [17\]](#page-16-0).

The LENGTH operation mode is shown in the figure below:

<span id="page-15-0"></span>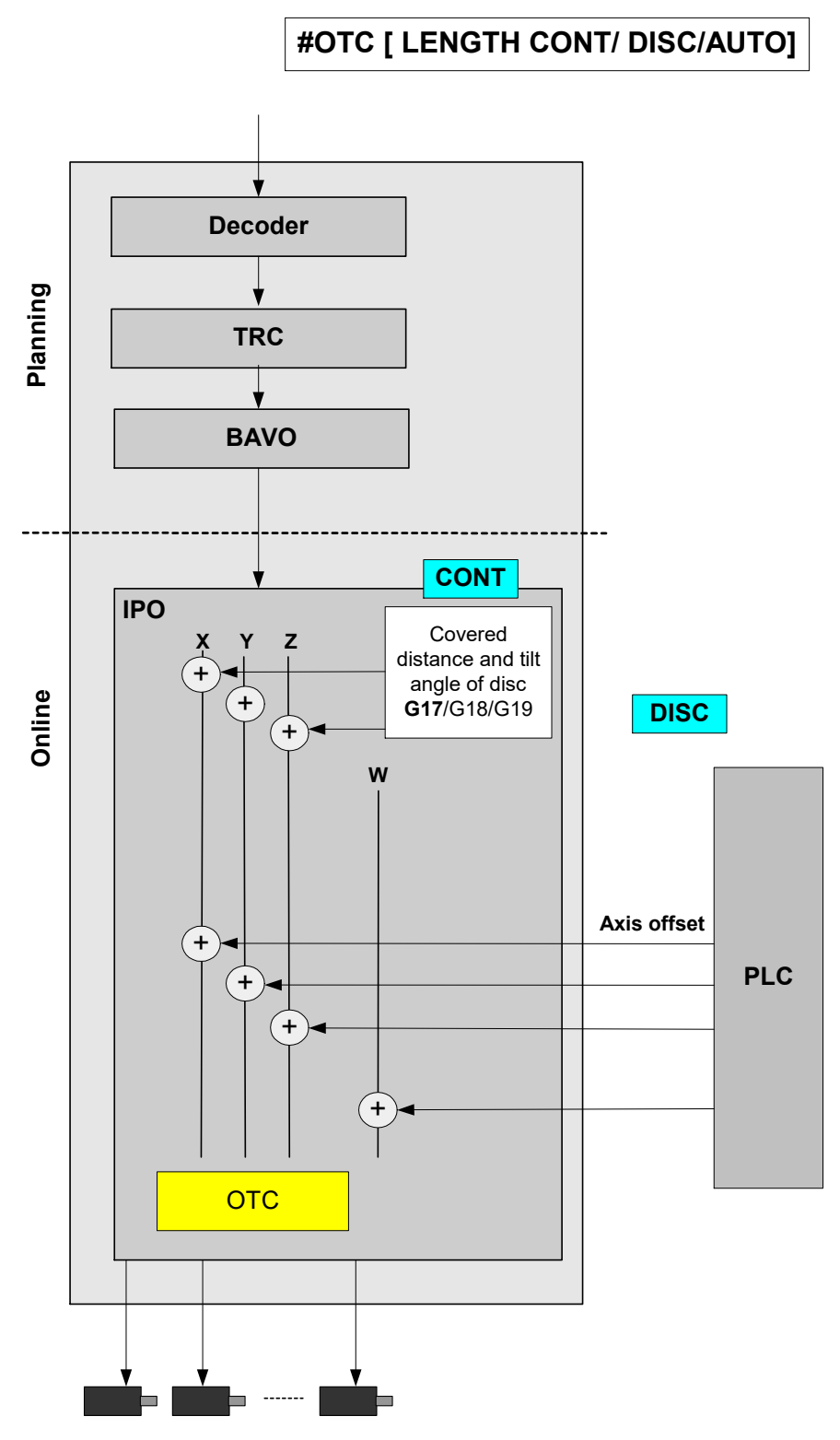

**Fig. 6: Description of LENGTH function**

# **2.3.1 Inclined grinding disc**

#### **Inclined grinding**

<span id="page-16-0"></span>The incline of the grinding disc is only entered in the tool list (P-TOOL-00138) to grind inclined surfaces. Here the complete lateral surface of the grinding disc is also in contact.

<span id="page-16-1"></span>The figure below shows the orientation of the tilt angle using the example of the G17 plane:

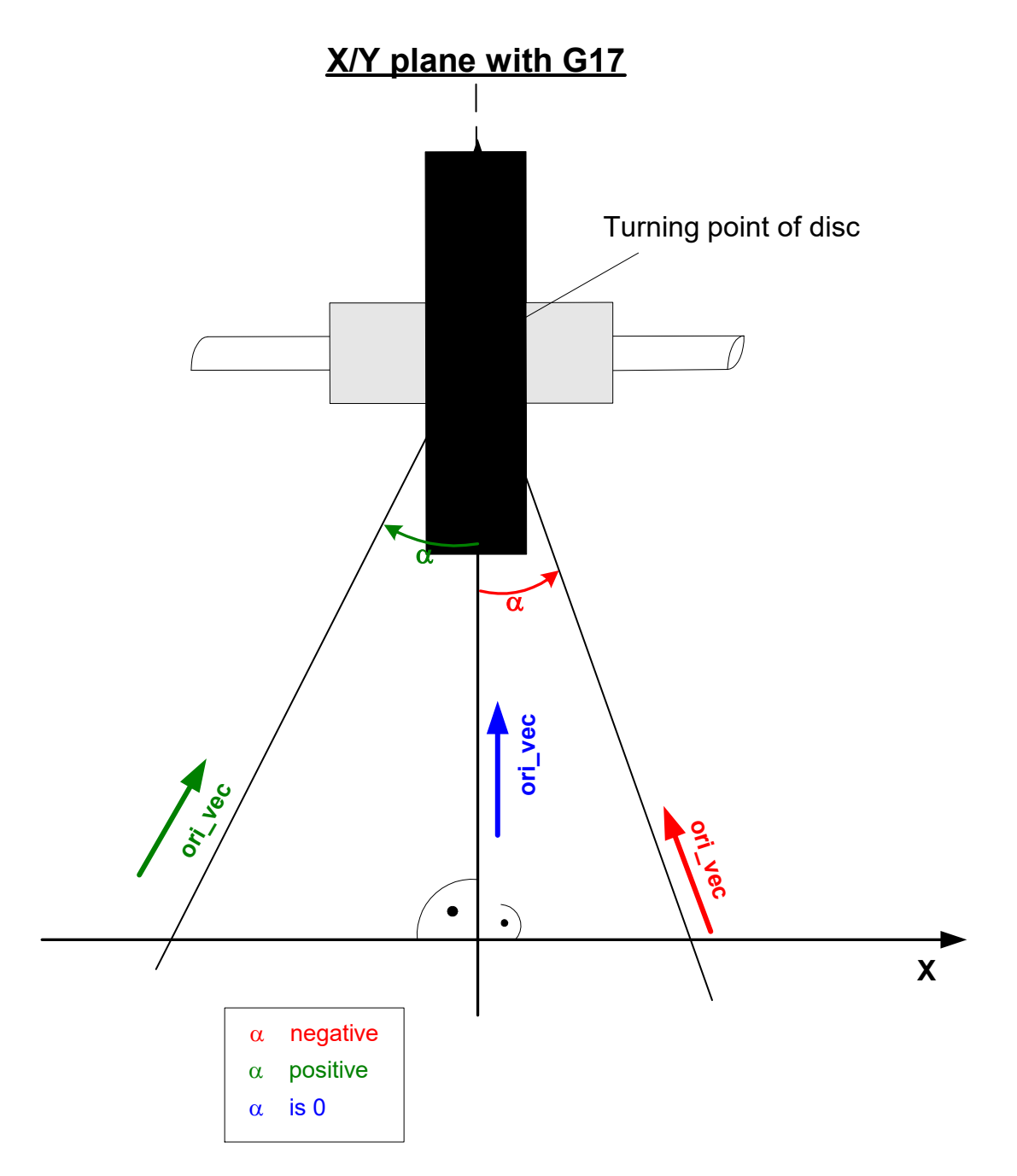

#### **Fig. 7: Inclined grinding disc**

Tool orientation is determined by the disc tilt angle. This tool orientation can then be used to apply the resulting wear proportionately to the main axes.

In the figure above, wear is included in the calculation of the X and Z axes.

# **2.4 Wear compensation in tool direction**

### **Grinding a surface**

<span id="page-17-0"></span>This compensation type is used to compensate for wear in the tool direction. This can take place both continuously and discretely.

<span id="page-17-1"></span>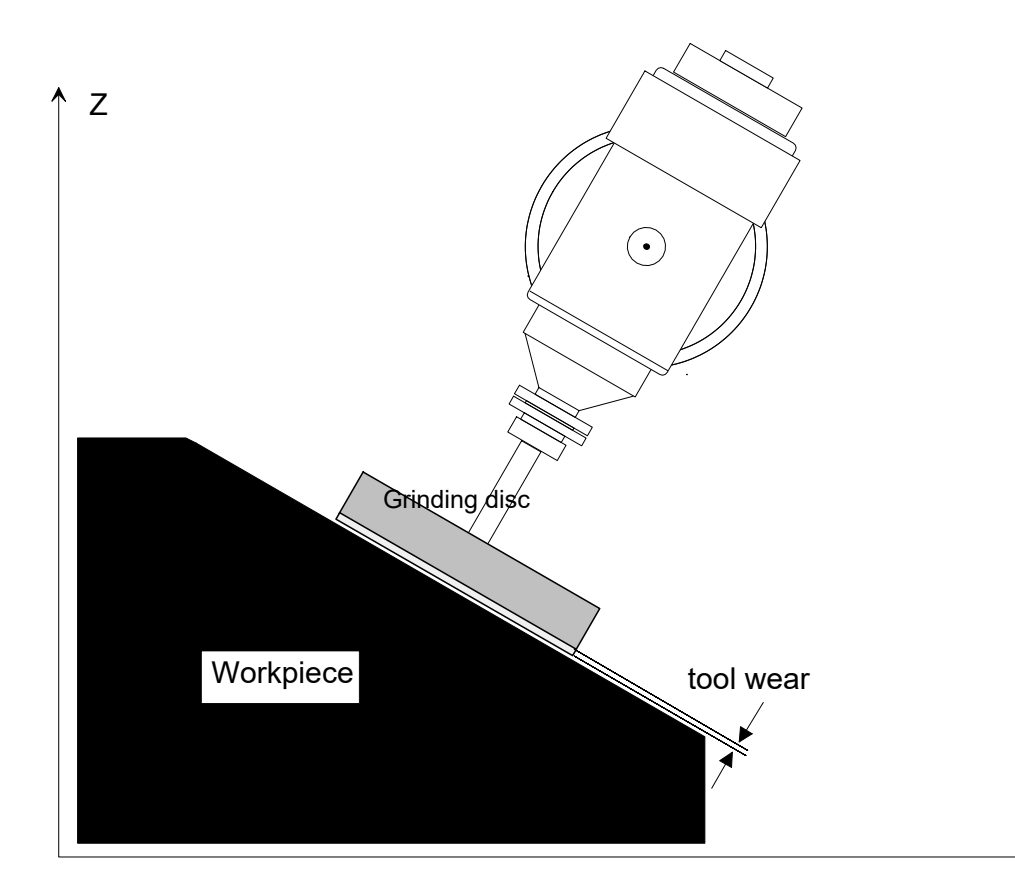

**Fig. 8: Wear compensation in tool direction**

 $\rightarrow$ 

X

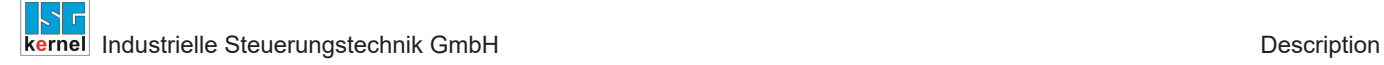

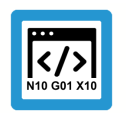

# **Programing Example**

**OTC grinding with kinematic type 4**

#### $\cdots$ <br>N30 **D1** (Select record for grinding disc) N40 G00 X0 Y0 Z300 B0 N50 #KIN ID[4] N50 #TRAFO ON N60 G00 B45 N70 G01 X100 Z50 F1000 N80 **#OTC ON [TOOL DIR, DISC]** (Select OTC) N90 \$FOR P1=0, 20, 1 N100 G91 G01 X10 Z-10 F2000 N110 X-10 Z10 N120 \$ENDFOR N120 #OTC OFF (deselect OTC) N130 #TRAFO OFF ...

### **Programming kinematic parameters**

<span id="page-19-0"></span>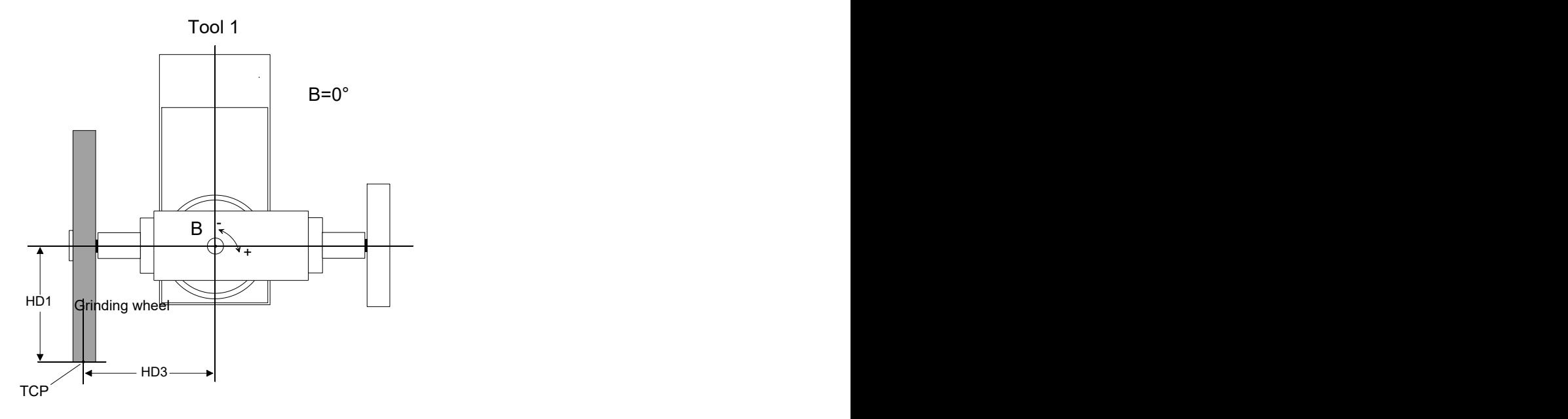

### **Fig. 9: Grinding disc setting B=0**

<span id="page-19-1"></span>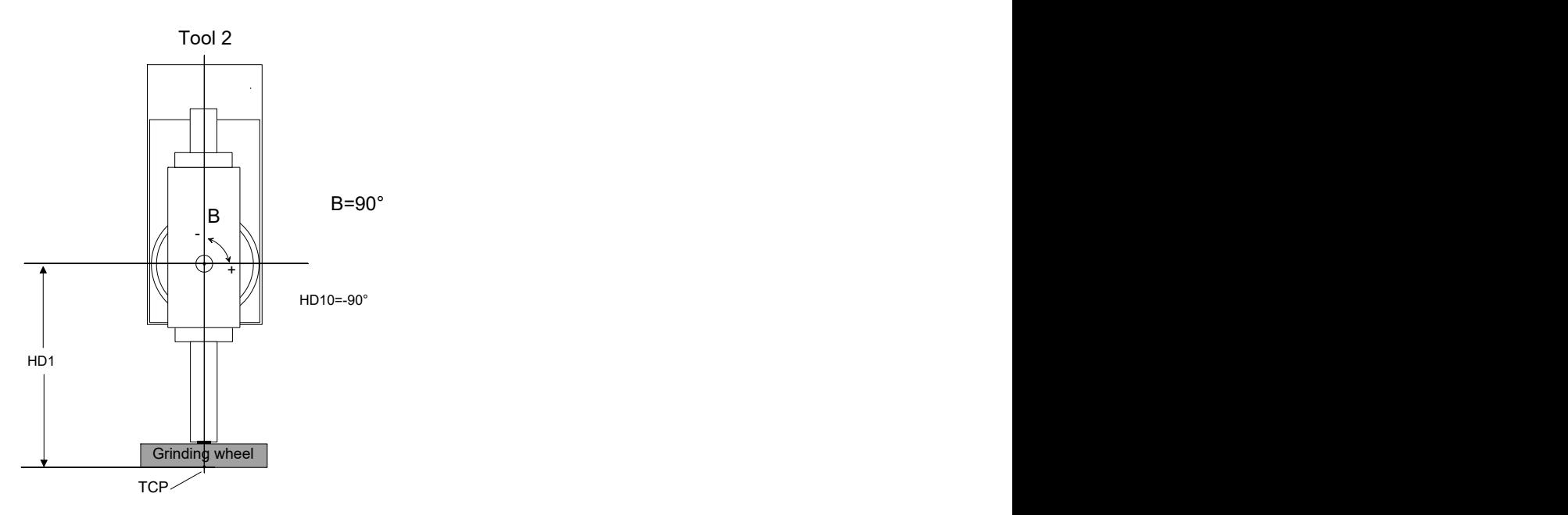

**Fig. 10: Grinding disc setting B=90**

The figure below shows the function of TOOL\_DIR:

<span id="page-20-0"></span>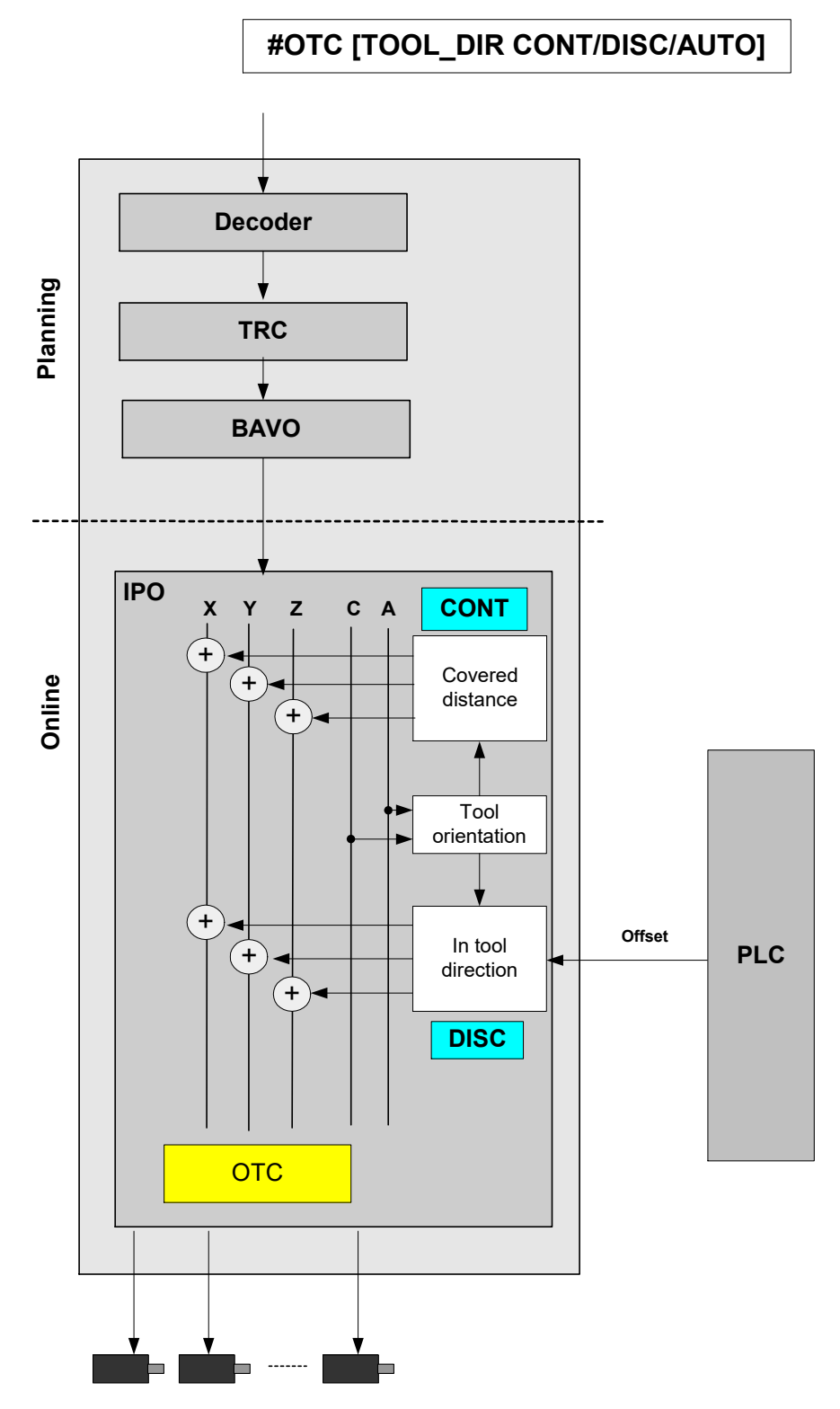

**Fig. 11: Description of TOOL\_DIR function**

# **2.5 Wear compensation in direction of surface normal**

### **Grinding a surface**

<span id="page-21-0"></span>This compensation type compensates for wear in surface normal direction. The surface normal direction is calculated in the CNC based on the tool direction vector and the path tangent vector.

<span id="page-21-1"></span>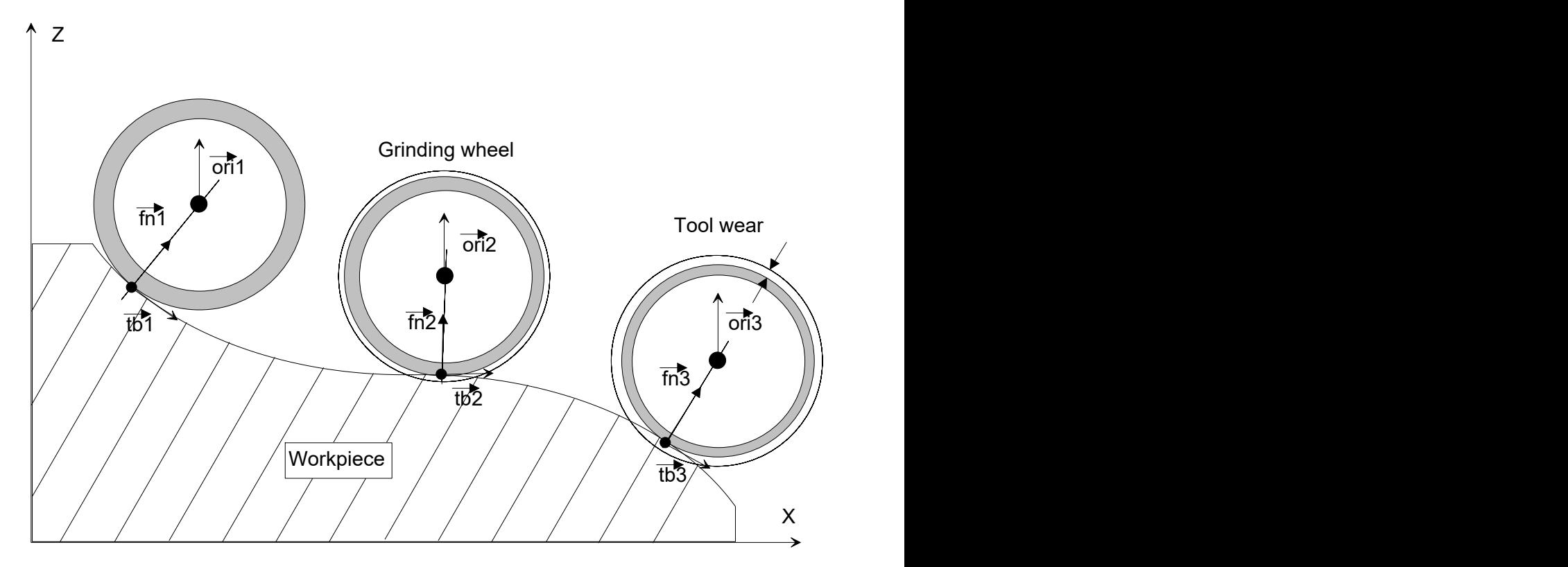

**Fig. 12: Wear in surface normal direction**

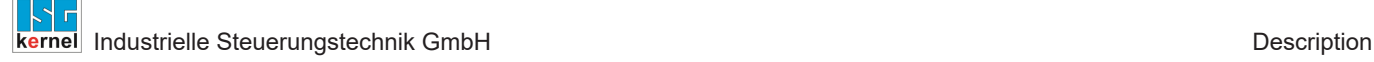

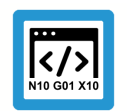

# **Programing Example**

**OTC grinding with kinematic type 4**

```
N30 D1 (Select record for grinding disc)
N40 G00 X0 Y0 Z300 B0
N50 #KIN ID[4]
N50 #TRAFO ON
N60 G00 B0
N70 G01 X100 Z50 F1000
N80 #OTC ON [SURF_NORM_DIR, DISC] (Select OTC)
NS5 #HSC ON[BSPLINE PATH DEV 5 MERGE = 0]
N90 $FOR P1=0, 5, 1
N100 G91 G01 X3 Z-3 F2000
N110 X2 Z-2
N120 X5 Z-2
N130 X5 Z-1
N140 X5
N150 X5 Z-1
N160 X5 Z-2
N170 X2 Z-2
N180 X3 Z-3
N190 X-3 Z3 F2000
N200 X-2 Z2
N210 X-5 Z2
N220 X-5 Z1
N230 X-5
N240 X-5 Z1
N250 X-5 Z2
N260 X-2 Z2
N270 X-3 Z3
N280 $ENDFOR
N290 #HSC OFF
N300 #OTC OFF (Deselect OTC)
N310 #TRAFO OFF
M30
```
<span id="page-23-0"></span>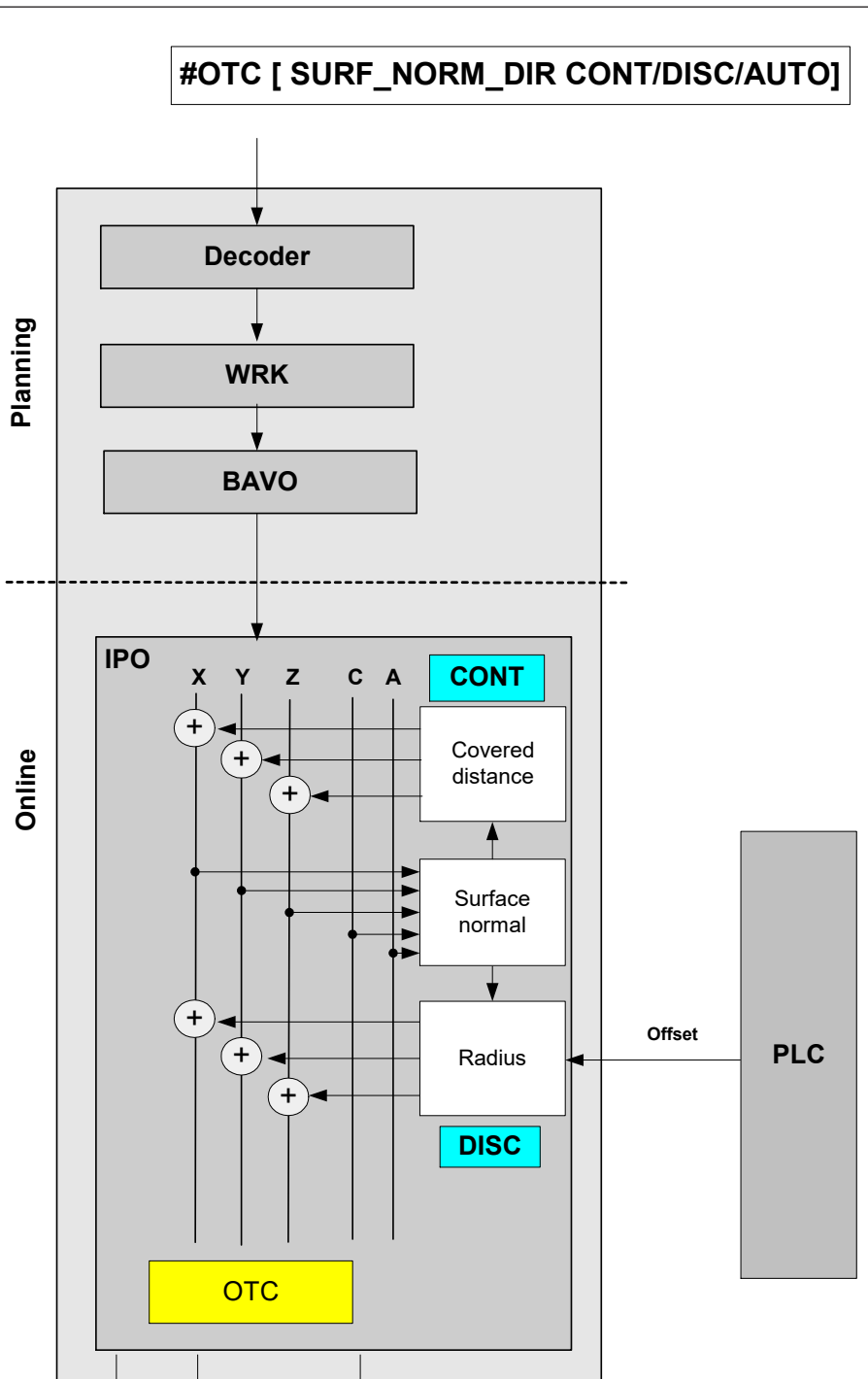

**Fig. 13: Description of SURF\_NORM\_DIR function**

⊨

 $\blacksquare$ 

 $\blacksquare$ 

# **2.6 Special settings in tool data**

<span id="page-24-0"></span>Definition of tool type and wear parameters:

```
wz[1].gueltig \frac{1}{wz[1]}wz[1].typ                          2    grinding tool
wz[1].mass_einheit                 0
wz[1].laenge                       500000
wz[1].radius                       300000
wz[1].ax versatz[0] 0
wz[1].ax versatz[1] 0
wz[1].ax versatz[2] 0
...
# Wear constant : Unit 0.1 µm/m
wz[1].grinding_wear_const          100000
# Maximum applied discrete input via PLC, unit: 0.1µm
wz[1].grinding_max_infeed          200000
# Disc tilt angle, unit: 0.0001 degree
wz[1].grinding_disc_tilt_angle     0
```
The disc tilt angle must be entered as a function of the mechanical construction.

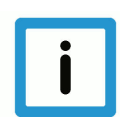

### **Notice**

#### **Unassigned data are assigned the value 0 by default.**

Consequence: If the tool type is not assigned Type 2, the error P-ERR-21391 is generated when #OTC ON is programmed.

If grinding max infeed is not set, no discrete offset can be applied.

The following also applies: if grinding wear const is not set, it is not possible to calculate the continuous offset depending on the path.

# **2.7 HLI parameters**

### **2.7.1 Channel-specific connection**

<span id="page-25-1"></span><span id="page-25-0"></span>The following channel-specific control unit is used to default wear values by the PLC in the modes – 'Radius wear ' (RADIUS) or 'Tool direction wear' (TOOL\_DIR).

See [Programming \(#OTC ON/OFF\) \[](#page-6-1)[}](#page-6-1) [7\]](#page-6-1)

<span id="page-25-2"></span>The mode must be either DISC or AUTO in both modes.

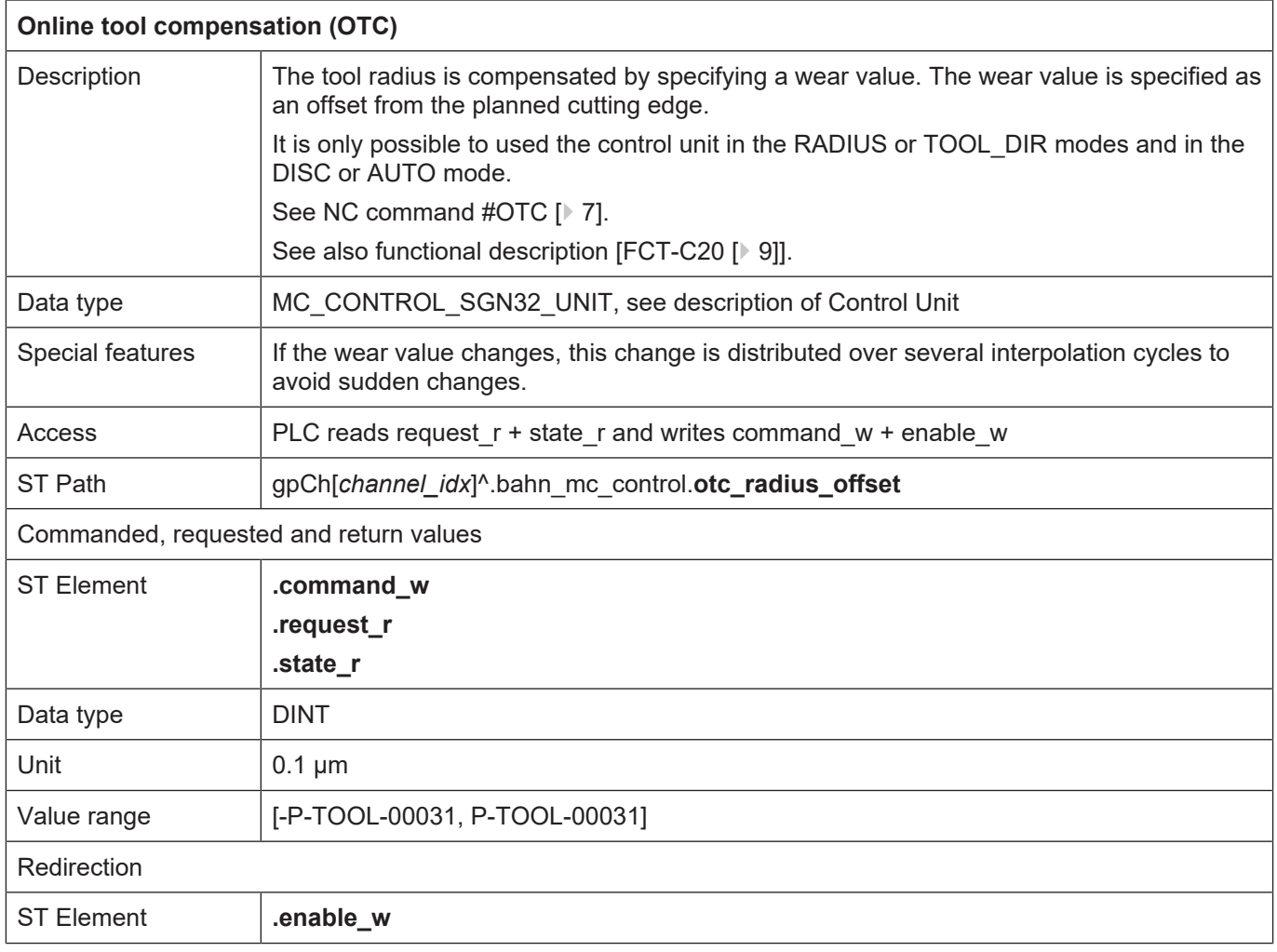

#### **Adding wear in tool direction**

In the third axis (axis  $idx = 2$ ) an offset value can be written in the tool direction. The PLC input of the first two axes is ignored.

All the axes in the following sequence can be influenced as usual by the PLC.

### **2.7.2 Axis-specific connection**

#### **Adding wear in axis direction**

<span id="page-26-0"></span>It is possible to use the following control unit both when the RADIUS mode is used as well as the LENGTH mode.

The mode must be either DISC or AUTO.

See [Programming \(#OTC ON/OFF\) \[](#page-6-1)[}](#page-6-1) [7\]](#page-6-1)

#### **Adding wear in surface normal direction**

When the SURF\_NORM\_ORI mode is used, it is possible to use automatic continuous wear compensation and influencing via the following control unit. The mode must be either DISC or AUTO.

See [Programming \(#OTC ON/OFF\) \[](#page-6-1)[}](#page-6-1) [7\]](#page-6-1)

The surface normal is approximated based on the current tool orientation and path tangent (cf. RADIUS type). For a continuous change in direction of the surface normal vector, the contour and orientation should be steady at all times.

<span id="page-26-1"></span>The PLC input of the first three axes is ignored All the axes in the following sequence can be influenced as usual by the PLC.

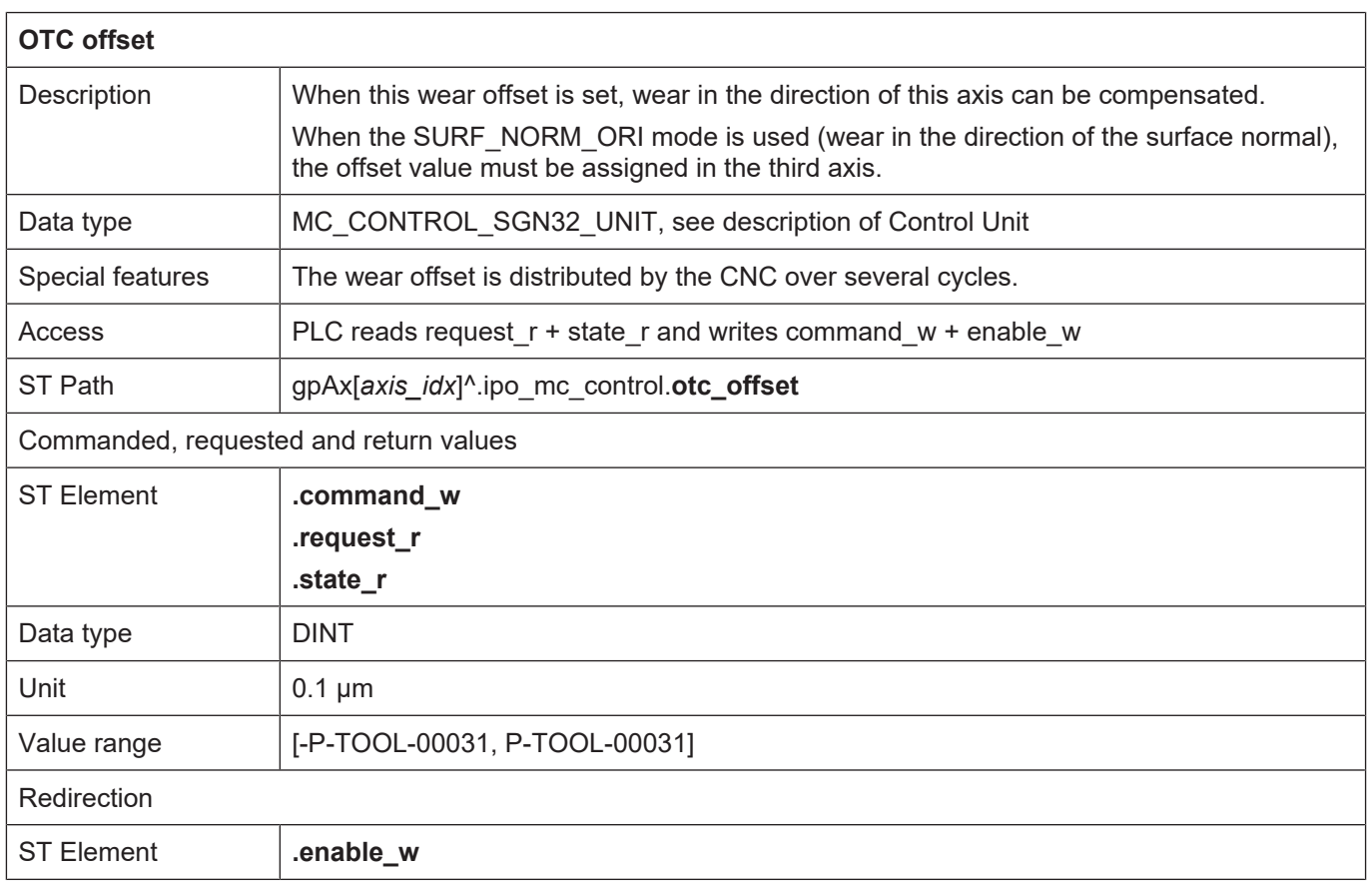

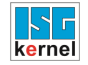

# <span id="page-27-0"></span>**2.7.3 HLI parameters up to CNC Build V2.20xx**

# **Channel-specific connection**

<span id="page-27-1"></span>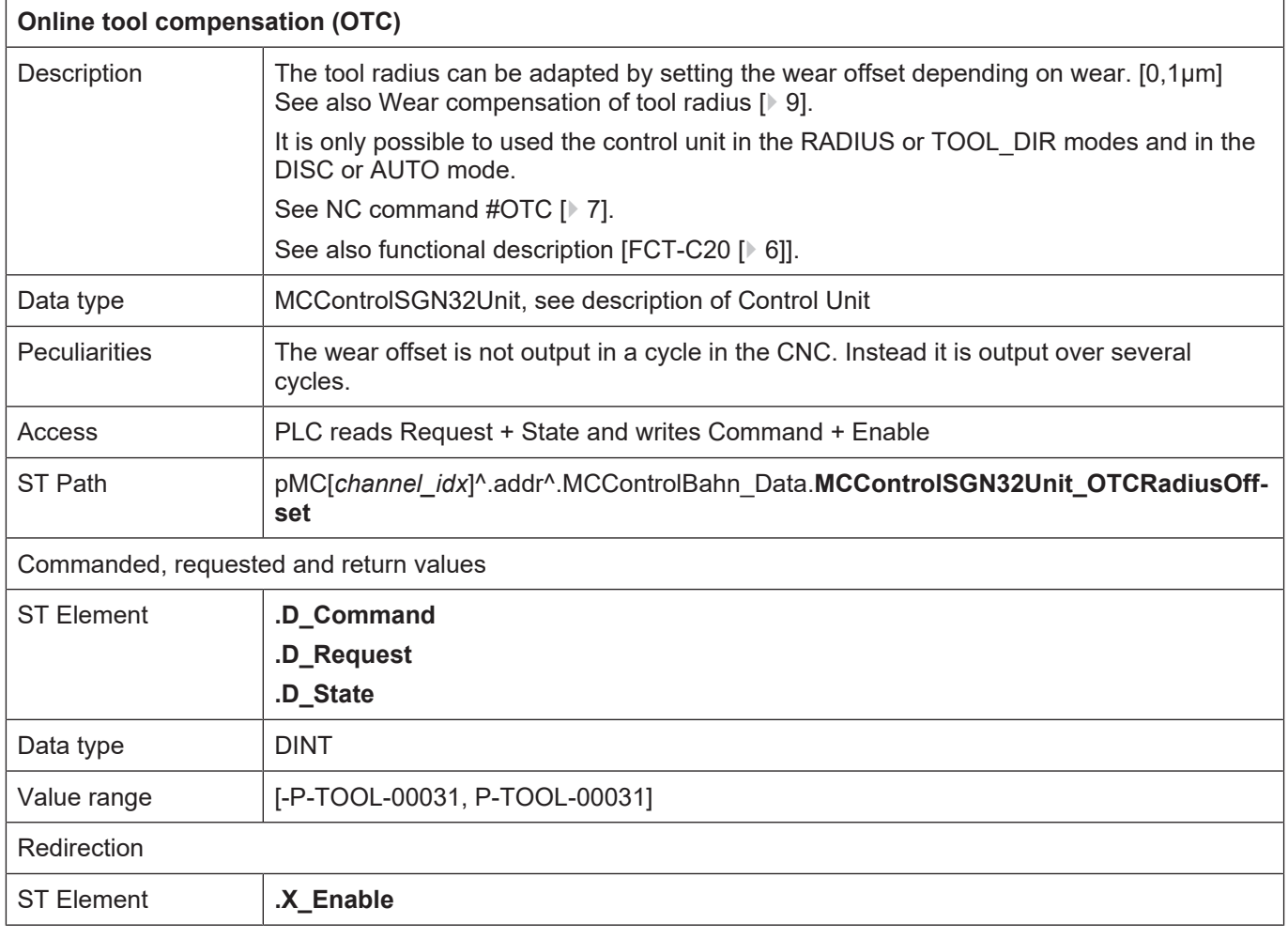

### **Axis-specific connection**

<span id="page-28-1"></span><span id="page-28-0"></span>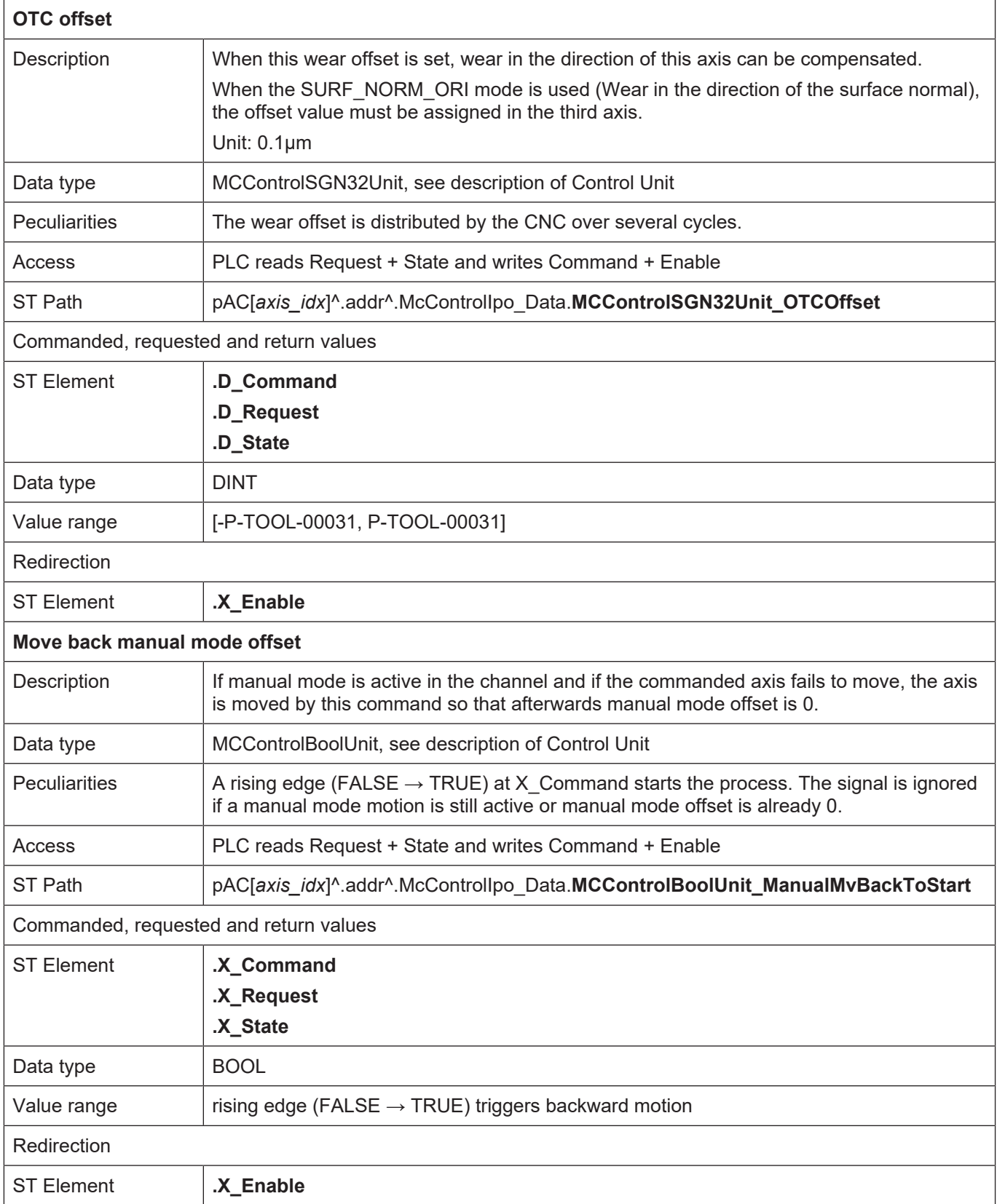

# **2.8 Special V.G. variables for OTC**

#### **Reading wear values**

<span id="page-29-0"></span>Current tool wear can be read after processing with the following variables.

#### **With radius compensation processing type in [mm] or [inch]:**

- Total radius wear, discrete + continuous wear

- V.G.WZ\_AKT.WEAR\_RADIUS
- Continuous radius wear
- V.G.WZ\_AKT.WEAR\_RADIUS\_CONT

#### **With length compensation processing type in [mm] or [inch]:**

- Wear in axis with index <idx>

V.G.WZ\_AKT.WEAR[<idx>]

or

- Wear in axis with name <axis\_name>

V.G.WZ\_AKT.WEAR.<axis\_name>

The current wear value is supplied after deselecting OTC. The wear value refers to the wear which occurred between selecting and deselecting OTC.

If OTC is selected and deselected repeated in the same NC program, the above variables refer to the accumulated wear.

#### **Writing/reading wear constant**

The wear constant is defined as default in the tool data. It can also be read or written in the NC program by the variable V.G.WZ\_AKT.WEAR\_CONST in [0.1 µm/m]:

#### **Status query: OTC active**

The OTC state can be determined in the NC program. To do this, the NC program

V.G.OTC\_ACTIVE

of the Boolean type must be readable in the NC program.

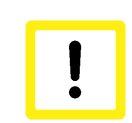

#### **Attention**

While OTC is active, V.G.WZ\_AKT wear values are not up-to-date. They are only updated after OTC (#OTC OFF) is deselected.

# **2.9 Connecting to external tool management**

#### **Tool data**

<span id="page-30-0"></span>The external tool management system must provide the following data to the CNC when a grinding tool is changed (see [FCT-C10//section Tool data]:

- Type: Tool type 2 for grinding tool
- wear\_const: Wear constant
- disc\_tilt\_angle: Grinding disc tilt angle
- ext\_discret\_limit: Maximum discrete input by the PLC

When the grinding tool is replaced, the CNC informs the external tool management system of the wear:

The wear data sent includes the following:

- wear radius, total wear consisting of discrete and continuous wear
- wear radius cont, continuous wear

This wear data is generated from the time when the tool is replaced. The values must be taken over by the external tool management and are used internally to recalculate the tool geometric data (radius, length).

### **Notice**

#### **Unassigned data are assigned the value 0 by default.**

Consequence: If the tool type is not assigned Type 2, the error P-ERR-21391 is generated when #OTC ON is programmed.

If grinding max infeed is not set, no discrete offset can be applied.

The following also applies: if grinding\_wear\_const is not set, it is not possible to calculate the continuous offset depending on the path.

# <span id="page-31-0"></span>**3 Parameter**

# <span id="page-31-1"></span>**3.1 Overview**

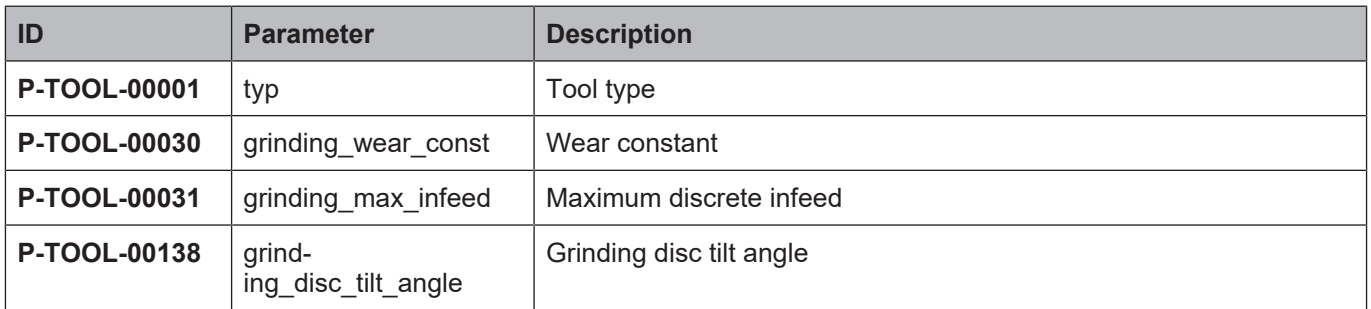

# <span id="page-31-2"></span>**3.2 Description**

<span id="page-31-3"></span>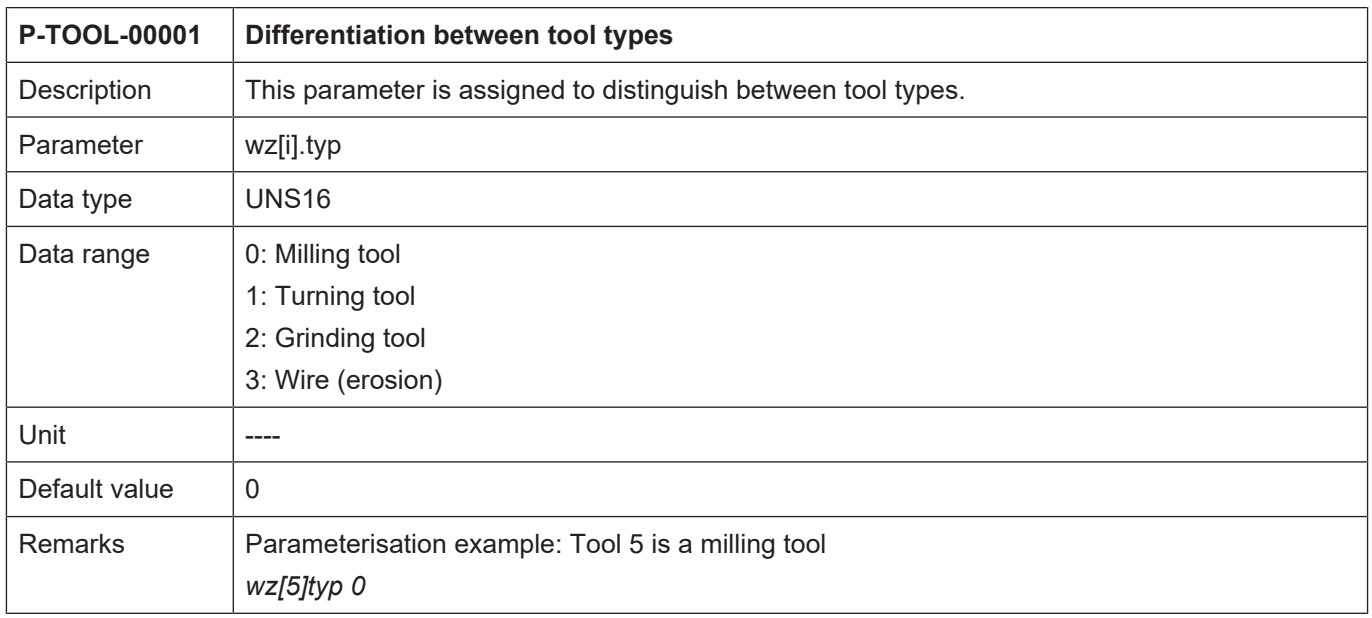

<span id="page-31-4"></span>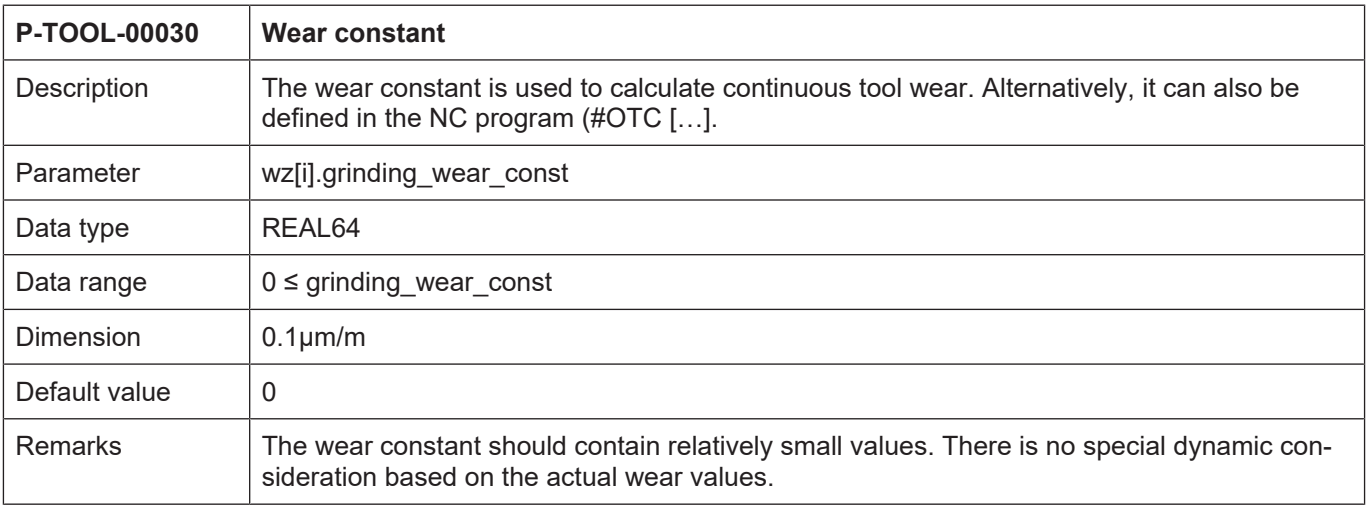

<span id="page-32-0"></span>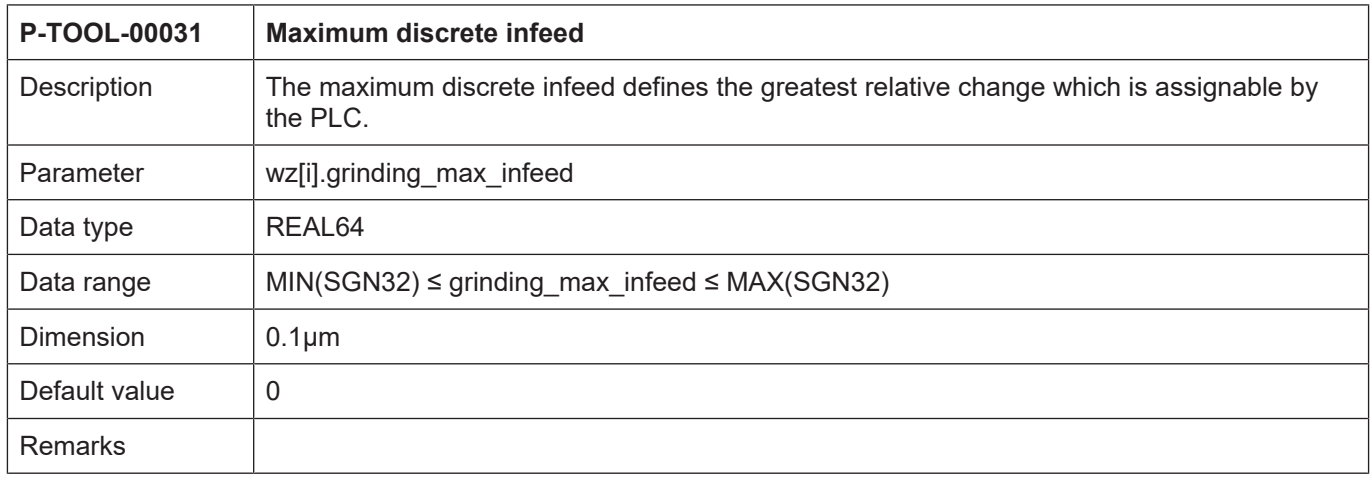

<span id="page-33-0"></span>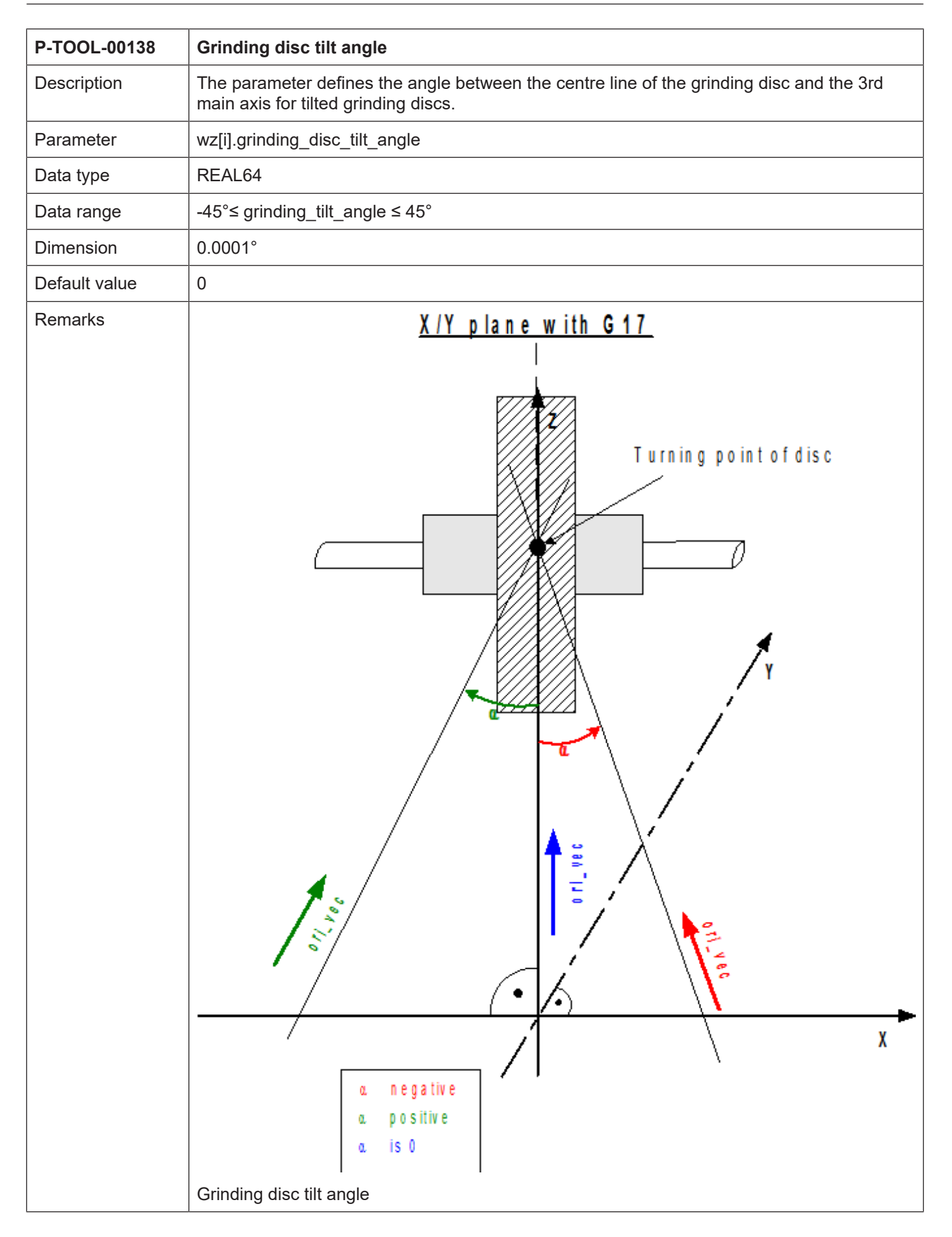

# **4 Appendix**

# **4.1 Suggestions, corrections and the latest documentation**

<span id="page-34-1"></span><span id="page-34-0"></span>Did you find any errors? Do you have any suggestions or constructive criticism? Then please contact us at documentation@isg-stuttgart.de. The latest documentation is posted in our Online Help (DE/EN):

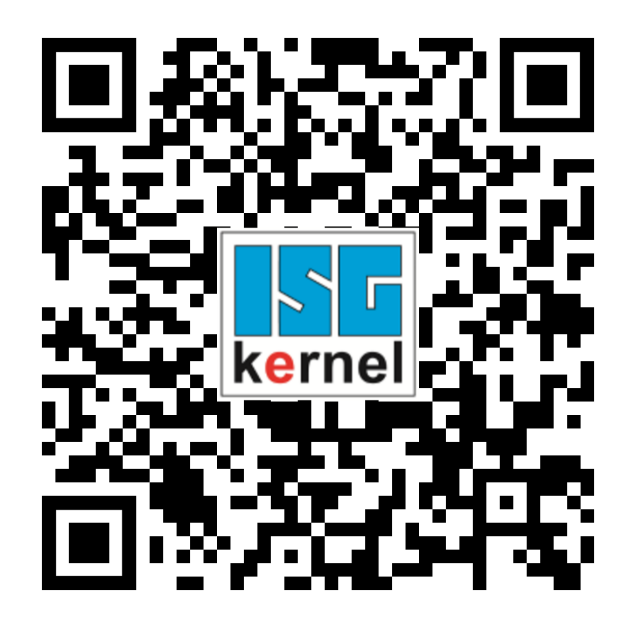

**QR code link:** <https://www.isg-stuttgart.de/documentation-kernel/> **The link above forwards you to:** <https://www.isg-stuttgart.de/fileadmin/kernel/kernel-html/index.html>

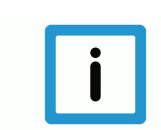

# **Notice**

### **Change options for favourite links in your browser;**

Technical changes to the website layout concerning folder paths or a change in the HTML framework and therefore the link structure cannot be excluded.

We recommend you to save the above "QR code link" as your primary favourite link.

### **PDFs for download:**

DE:

<https://www.isg-stuttgart.de/produkte/softwareprodukte/isg-kernel/dokumente-und-downloads>

EN:

<https://www.isg-stuttgart.de/en/products/softwareproducts/isg-kernel/documents-and-downloads>

**E-Mail:** [documentation@isg-stuttgart.de](mailto:documentation@isg-stuttgart.de)

# <span id="page-35-0"></span>**Keyword index**

### H

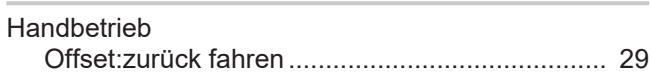

# O

**Offset** 

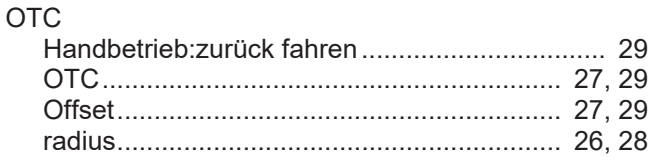

# P

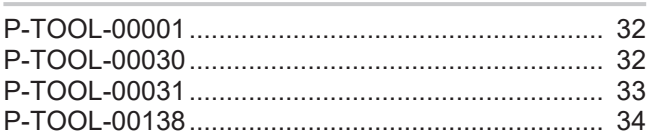

# V

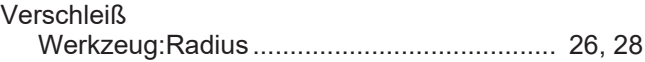

### W

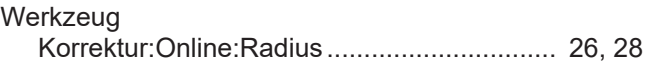

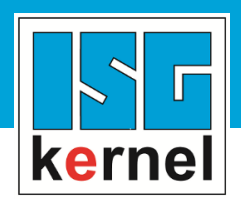

© Copyright ISG Industrielle Steuerungstechnik GmbH STEP, Gropiusplatz 10 D-70563 Stuttgart All rights reserved www.isg-stuttgart.de support@isg-stuttgart.de

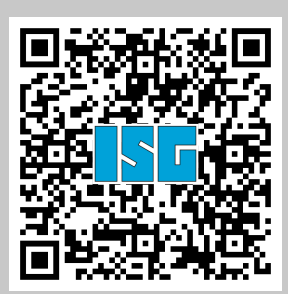